# **Créer un compte personnel sur les projets Wikimédia**

Bienvenue dans ce tutoriel de **création d'un compte personnel sur les projets Wikimédia.** 

Comptez environ :

- **5 minutes pour créer votre propre compte**
- **2 à 3 minutes par compte si vous souhaitez créer des comptes pour vos élèves ou d'autres apprenants**
- **25 à 30 minutes si vous souhaitez lire toutes les explications et remplir votre présentation**.

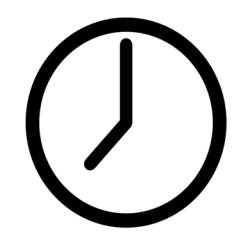

### **Qu'est-ce qu'un compte personnel unifié ?**

Il est **possible de lire le contenu des projets Wikimédia,** d'utiliser leur moteur de recherches et de modifier basiquement des pages sans avoir de compte personnel.

Le compte personnel est **nécessaire pour accéder aux fonctionnalités plus avancées.**

Un **compte personnel** est, comme son nom l'indique, un compte **associé à une seule personne**. Il peut aussi être désigné comme « compte utilisateur » ou « compte utilisatrice ». Par comparaison à la contribution sans compte, il permettra d'attribuer les modifications effectuées sur un projet Wikimédia à une personne en particulier.

Les comptes personnels sont **unifiés sur tous les projets Wikimedia**. Votre identifiant de compte personnel et votre mot de passe seront les mêmes sur Wikipédia, Wikidata, Wikimedia Commons, ou tout autre projet Wikimédia. Cela signifie que **si vous disposez déjà d'un compte pour contribuer sur Wikipédia, vous n'avez pas besoin d'en créer un nouveau pour contribuer à un autre projet**, par exemple Wikidata.

### **Pourquoi créer un compte personnel ?**

Les principaux avantages à la création d'un compte sont :

- la **sécurisation de l'accès aux projets Wikimédia**
- la possibilité d'utiliser des **outils de suivi**
- la possibilité de **personnaliser son interface**
- les **discussion et interactions** avec les autres contributeurs et contributrices aux projets Wikimédia

### **Sécurisation d'accès**

Créer un compte personnel permet d'être identifié(e) comme une personne unique. Si vous n'avez pas de compte, c'est votre adresse IP, un numéro attribué à un routeur Internet, qui permet d'identifier la source de vos contributions aux projets Wikimédia. **Le problème de l'identification par adresse IP, c'est qu'elle permet de reconnaître individuellement un point d'entrée sur internet, mais pas de différencier les personnes qui s'en servent.** Par exemple, si trois personnes différentes utilisent respectivement un ordinateur, un téléphone portable et une tablette connectés à internet dans la même maison, ces trois personnes différentes seront identifiées par la même adresse IP.

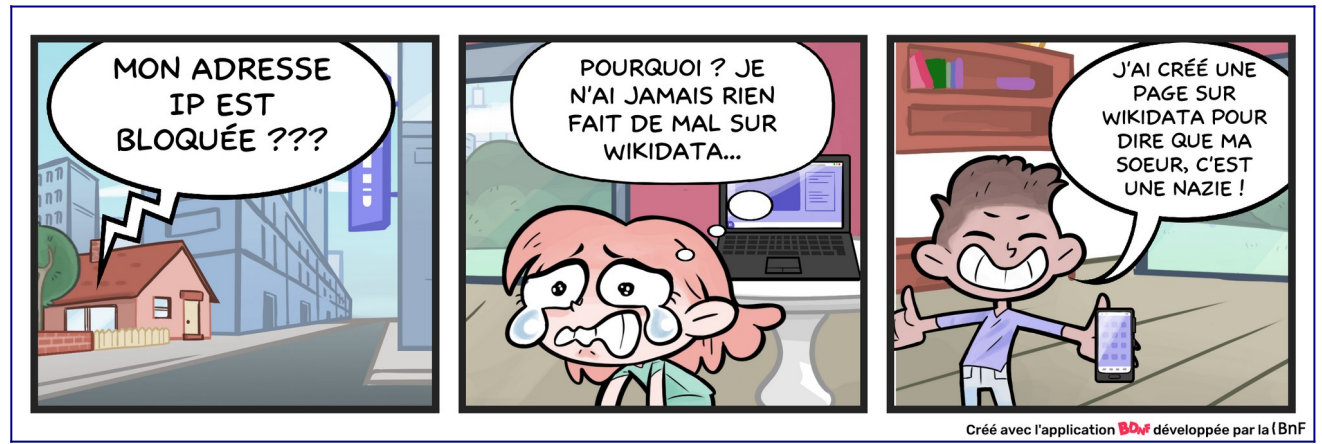

*Fig. 1. Pourquoi sécuriser son accès ?* Créé par Amélie Charles, avec [l'outil BDnF](https://bdnf.bnf.fr/cgu.html)

#### **Si une personne utilise un accès à internet pour dégrader un projet Wikimédia, cet accès peut être bloqué pour toutes les personnes qui s'en servent.**

Un compte personnel permet d'éviter un blocage dans le cas éventuel où votre point d'accès (identifié par son adresse IP), serait utilisé pour dégrader un projet Wikimédia. Par exemple, le blocage d'IP est fréquent dans les établissements scolaires, où certains élèvent testent les limites de Wikipédia en vandalisant son contenu.

**Si votre adresse IP est bloquée au moment de créer votre compte, ce blocage n'a pas forcément été ciblé contre vous** ! Il peut s'agir de blocages techniques préventifs ciblant des plages d'adresses IP qui ont été utilisées par le passé pour dégrader un ou plusieurs projets Wikimédia.

### **Discussions et interactions**

Un compte personnel permet aux autres contributeurs et contributrices de **savoir que leurs interactions s'effectuent avec une seule et même personne**. Cela permet aussi de voir quelles contributions vous avez faites, et depuis combien de temps vous les faites. Ces paramètres peuvent influer sur la **considération** que les autres contributeurs et contributrices vous accordent. En d'autres termes, si, au fil du temps, vous utilisez votre compte personnel pour améliorer un projet Wikimédia, vous obtiendrez une forme de reconnaissance au sein de ce projet.

### **Pseudonyme ou identité civile ?**

Sur les projets Wikimédia, **toutes les modifications apportées sont publiquement documentées**, y compris celles effectuées depuis des adresses IP.

Pour créer un compte personnel, vous avez le choix entre **un pseudonyme ou votre identité civile**. Chacune de ces deux options peut avoir des avantages et des inconvénients.

#### **Identité civile**

Si vous contribuez aux projets Wikimédia sous votre identité civile, toutes les contributions que vous ferez seront rattachées à votre prénom et votre nom de famille. Il est donc **plus facile de vous identifier**. Les informations du prénom et nom du famille sur les projets Wikimédia peuvent être croisées avec des données similaires provenant d'autres sites web, par exemple du site de votre ou de vos employeurs, et des réseaux sociaux.

Ainsi, il est possible d'identifier facilement deux personnes ayant participé à la rédaction de ce document, car une vieille version a été initialement hébergé sur un projet Wikimédia. Deux personnes, identifiées comme « Amélie Charles WMFr », et « AudeMugnier », ont rédigé une partie de ce cours le 6 octobre 2021 :

| $\bullet$ (actu   diff)         | 6 octobre 2021 à 16:56 AudeMugnier (discussion   contributions) (21 031 octets) (-593) (→ Pseudonyme ou nom réel ?) modifié depuis votre dernière visite (annuler   remercier) |
|---------------------------------|----------------------------------------------------------------------------------------------------|
|                                 |                                                                                                    |
| $\bullet$ (actu   diff) $\odot$ | 6 octobre 2021 à 16:53 Amélie Charles WMFr (discussion   contributions) (21 624 octets) (+6) (- Récapitulatif des points de vocabulaire) (annuler)                             |
| • (actu   diff) $\circ$         | G octobre 2021 à 16:53 AudeMugnier (discussion   contributions) (21 618 octets) (+3) (→ Tutoriel : Créer son compte personnel) (annuler   remercier)                           |
| • (actu   diff) $\circ$         | $\Box$ 6 octobre 2021 à 16:47 AudeMugnier (discussion   contributions) (21 615 octets) (-8) ( $\rightarrow$ Tutoriel : Créer son compte personnel) (annuler   remercier)       |
| $\bullet$ (actu   diff) $\circ$ | $\Box$ 6 octobre 2021 à 16:46 AudeMugnier (discussion   contributions) (21 623 octets) (-53) ( $\rightarrow$ Tutoriel : Créer son compte personnel) (annuler   remercier)      |
| $\bullet$ (actu   diff) $\circ$ | □ 6 octobre 2021 à 16:44 AudeMugnier (discussion   contributions) (21 676 octets) (-202) (→ Tutoriel : Créer son compte personnel) (annuler   remercier)                       |
| $\bullet$ (actu   diff) $\circ$ | $\Box$ 6 octobre 2021 à 16:38 AudeMugnier (discussion   contributions) (21 878 octets) (+524) ( $\rightarrow$ Tutoriel : Créer son compte personnel) (annuler   remercier)     |
| • (actu   diff) $\circ$         | [annuler] remercier] 6 octobre 2021 à 16:18 AudeMugnier (discussion   contributions)  (21 354 octets) (-109)  (→ Tutoriel : Créer son compte personnel) (annuler   remercier)  |
| • (actu   diff) $\circ$         | $\Box$ 6 octobre 2021 à 16:15 AudeMugnier (discussion   contributions) (21 463 octets) (+301) (→ Pseudonyme ou nom réel ?) (annuler   remercier)                               |
| $\bullet$ (actu   diff) $\circ$ | $\Box$ 6 octobre 2021 à 16:10 AudeMugnier (discussion   contributions) (21 162 octets) (+317) (→ Pseudonyme ou nom réel ?) (annuler   remercier)                               |
| $\bullet$ (actu   diff) $\circ$ | $\Box$ 6 octobre 2021 à 15:43 AudeMugnier (discussion   contributions) (20 845 octets) (+9) ( $\Box$ Tutoriel : Créer son compte personnel) (annuler   remercier)              |
| $\bullet$ (actu   diff) $\circ$ | 0 6 octobre 2021 à 15:42 AudeMugnier (discussion   contributions) (20 836 octets) (+1 866) (→ Tutoriel : Créer son compte personnel) (annuler   remercier)                     |
| • (actu $\text{diff}$ ) $\circ$ | □ 6 octobre 2021 à 15:18 Amélie Charles WMFr (discussion   contributions) . (18 970 octets) $(-1)$ . (→ Pseudonyme ou nom réel ?) (annuler)                                    |
| • (actu   diff) $\circ$         | □ 6 octobre 2021 à 15:18 Amélie Charles WMFr (discussion   contributions) (18 971 octets) (-62) (→ Pseudonyme ou nom réel ?) (annuler)                                         |
| $\bullet$ (actu   diff) $\circ$ | □ 6 octobre 2021 à 15:10 Amélie Charles WMFr (discussion   contributions) . (19 033 octets) (+146) . (→ Pseudonyme ou nom réel ?) (annuler)                                    |

*Fig. 2. Historique de modifications de la version alpha du présent cours.* [CC-BY-SA](https://commons.wikimedia.org/wiki/File:Historique_de_contributions_au_MOOC_Wikidata.png) / [agrandir](https://upload.wikimedia.org/wikipedia/commons/9/9d/Historique_de_contributions_au_MOOC_Wikidata.png)

**Ces données peuvent être croisées** avec celles du site web officiel de Wikimédia France, démontrant que le compte « Amélie Charles WMFr » correspond au prénom et au nom d'une personne salariée par l'association Wikimédia France.

#### **Pseudonymat**

L'autre possibilité, c'est le pseudonymat. Le pseudonymat est légal sur les projets Wikimedia. Il permet d'attribuer toutes les contributions effectuées à une seule personne, mais pas de les mettre en lien avec des activités réalisées sous votre identité civile sur internet. Il permet d'éviter qu'un lien soit fait avec votre emploi et votre vie privée.

**Le pseudonymat ne doit pas être confondu avec l'anonymat**. L'anonymat, c'est l'impossibilité d'identifier ou d'isoler un individu parmi un jeu de données, alors que **le pseudonymat est une identité alternative à l'identité civile**.

### **En résumé**

#### **Il est possible de s'inscrire aux projets Wikimédia**

- soit sous son identité civile (ce qui ne prouve aucunement que vous avez bien cette identité civile) ;
- soit sous son identité civile plus ou moins transformée (par exemple, « Cyrilledu29 » si vous portez ce prénom et habitez dans le département français du Finistère) ;
- soit sous un nom d'emprunt (attention au risque d'usurpation d'identité involontaire) ;
- soit sous un pseudonyme de pure création.

# **Création d'un compte personnel : tutoriel**

# Créer un compte

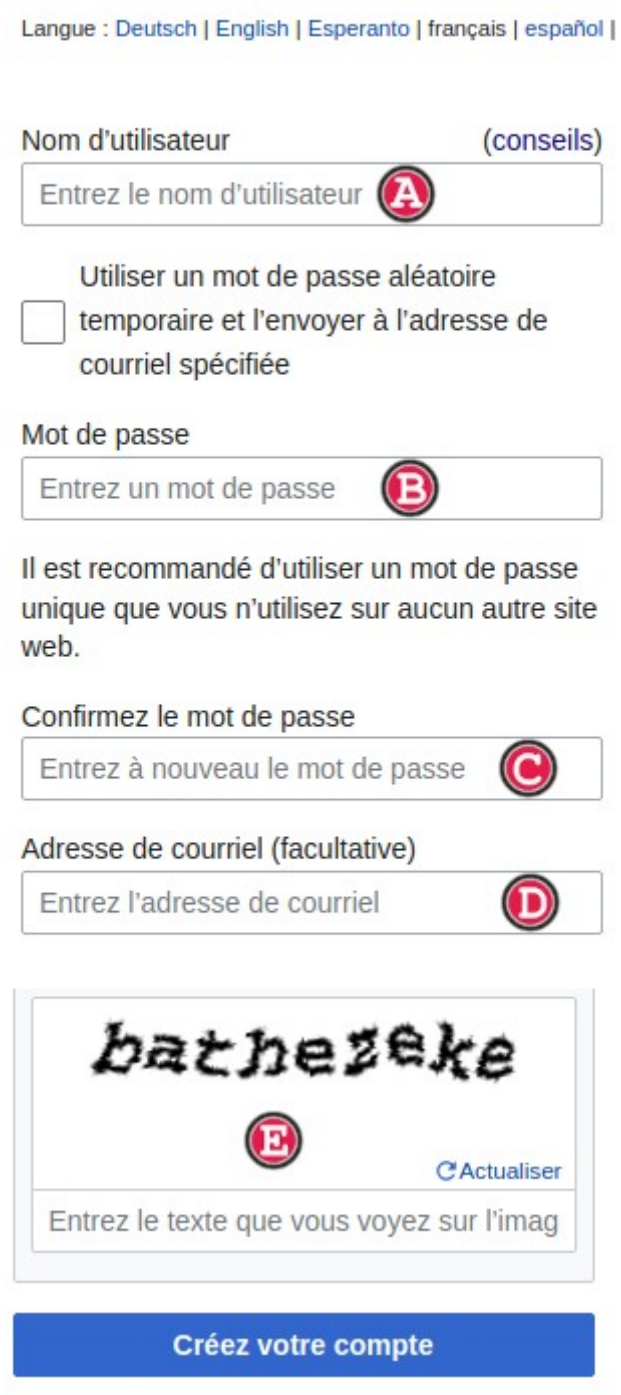

*Fig. 3. Interface de création d'un compte* 

Cette page comporte 5 champs :

- un nom d'utilisateur, ou identifiant, obligatoire  $\bigcirc$ ;
- un mot de passe, obligatoire  $\mathbf{D}$  :
- une confirmation du mot de passe, obligatoire  $\bigcirc$  ;
- une adresse de courriel, facultative  $\bigcirc$ , sauf en cas de création de compte pour une autre personne ;
- Un contrôle [CAPTCHA](https://fr.wikipedia.org/wiki/CAPTCHA), obligatoire à la création du premier compte, pour s'assurer que vous n'êtes pas une machine  $\bigcirc$ .

Le renseignement de l'adresse de courriel permet la **récupération de votre compte en cas de perte ou d'oubli de votre identifiant ou de votre mot de passe**. Cette adresse de courriel ne sera jamais utilisée pour vous envoyer de la publicité.

L'option « utiliser un mot de passe aléatoire temporaire et l'envoyer à l'adresse de courriel spécifiée » permet de **créer un compte sur les projets Wikimedia pour une autre personne**, qui devra modifier son mot de passe après sa première connexion. Elle n'est pas disponible sur tous les projets Wikimédia.

### **Contraintes liées au choix d'un nom**

Votre identifiant sur les projets Wikimédia est aussi le nom sous lequel toutes vos contributions seront créditées. Aussi, la création de votre compte personnel s'accompagne de critères pour le choix de ce nom.

**Vous ne pouvez pas créer un compte dont le nom contient celui d'un projet Wikimédia**, comme « Monsieur Wikipédia » ou bien « Madame Wikidata ». Il existe de rares cas où votre nom réel peut être le même que celui d'une personne connue, ou bien, il est possible que vous soyiez vous-même une personne connue. Si ces cas précis donnent lieu à des soupçons d'usurpation d'identité, une vérification d'identité peut vous être demandée.

Le nom de compte personnel est **[sensible à la casse](https://fr.wikipedia.org/wiki/Sensibilit%C3%A9_%C3%A0_la_casse)** (l'usage de lettres majuscules/minuscules et des espaces). Par exemple, « Contributrice 1 » sera un compte différent de « contributrice1 ».

Les politiques liées aux identifiants sur les projets Wikimédia peuvent interdire les noms qui impliquent une utilisation partagée du compte, ou bien une utilisation par différentes personnes, par exemple « Société XYZ » ou « Médiathèque du village ».

De nombreux projets Wikimedia **interdisent les identifiants offensants**. Un identifiant sans signification particulière dans une langue peut être interprété comme offensant dans une autre langue. Les identifiants étant unifiés à travers des projets dans de nombreuses langues, si un compte utilise un nom offensant, il peut être bloqué en attendant une clarification.

Enfin, **toute personne qui contribue aux projets Wikimédia contre une compensation financière** (contributions rémunérées) **doit déclarer son employeur et son affiliation.** Il est strictement interdit d'usurper l'identité d'autrui, ou de déformer son affiliation.

En dehors de ces quelques règles, tout est possible. Faites-vous plaisir, soyez créatif ou créative !

### **Créer un compte pour ses élèves**

Sur Wikipédia, il existe une **limite de création de six comptes par jour et par adresse IP.** C'est un point à anticiper en cas d'organisation d'un atelier ou d'un concours.

Pour créer plus de six comptes reliés à une même adresse IP depuis Wikipédia, il faut demander le statut de créateur de compte, ici : **[https://fr.wikipedia.org/wiki/Wikip%C3%A9dia:Cr](https://fr.wikipedia.org/wiki/Wikip%C3%A9dia:Cr%C3%A9ateur_de_comptes) [%C3%A9ateur\\_de\\_comptes](https://fr.wikipedia.org/wiki/Wikip%C3%A9dia:Cr%C3%A9ateur_de_comptes)** 

# **Après la création d'un compte**

Si vous avez correctement suivi les étapes précédentes, vous disposez désormais d'un compte unifié sur les projets Wikimédia.

En fonction des projets Wikimédia concernés, des étapes supplémentaires peuvent vous être proposées.

### **Pages d'accueil sur Wikipédia et le Wiktionnaire**

Sur Wikipédia et sur le Wiktionnaire, un sondage vous invite à renseigner quelques informations (typiquement, pourquoi avoir créé un compte), puis à sélectionner des sujets de prédilection. Ce sondage est visible ici : [https://fr.wikipedia.org/wiki/Sp%C3%A9cial:Suivi\\_des\\_premiers\\_clics](https://fr.wikipedia.org/wiki/Sp%C3%A9cial:Suivi_des_premiers_clics)

Vous aurez accès à une page d'accueil spécifique aux personnes qui viennent de créer leur compte sur Wikipédia, à l'adresse suivante : Spécial:Accueil de l'espace personnel

#### **Renseigner sa « PU »**

Vous pouvez aussi modifier votre **page utilisateur ou page utilisatrice (« PU »)**, la page liée à votre nouveau compte. Ce n'est pas obligatoire. Le faire **facilitera vos interactions et collaborations futures sur les projets Wikimédia**. Pour accéder à votre PU, repérez l'onglet comportant le nom de compte que vous avez choisi, juste à droite de la petite icône en forme de personnage.

Si vous n'avez pas encore rempli votre PU, votre identifiant de compte apparaît en rouge dans votre interface $\bigcirc$ .

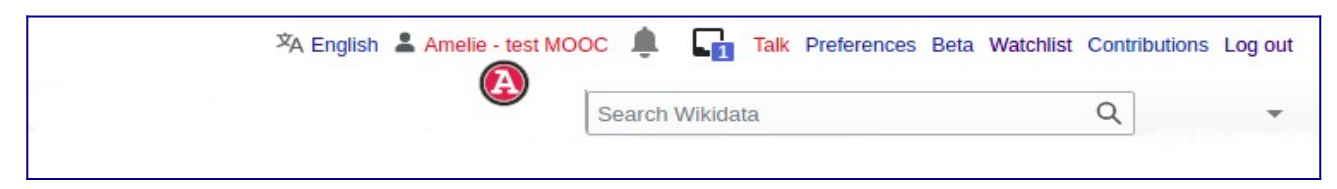

*Fig. 4. Interface après création d'un nouveau compte sur Wikidata.* [CC-BY-SA](https://commons.wikimedia.org/wiki/File:Emplacement_du_lien_pour_cr%C3%A9ation_de_page_personnelle.png) / [agrandir](https://upload.wikimedia.org/wikipedia/commons/9/91/Cr%C3%A9ation_de_compte.png)

En cliquant dessus, vous arrivez sur une page vide.

Cette page vide est votre espace de présentation. Pour la modifier, cliquez sur « Créer »  $\bigcirc$ . Vous arriverez sur ce type d'interface :

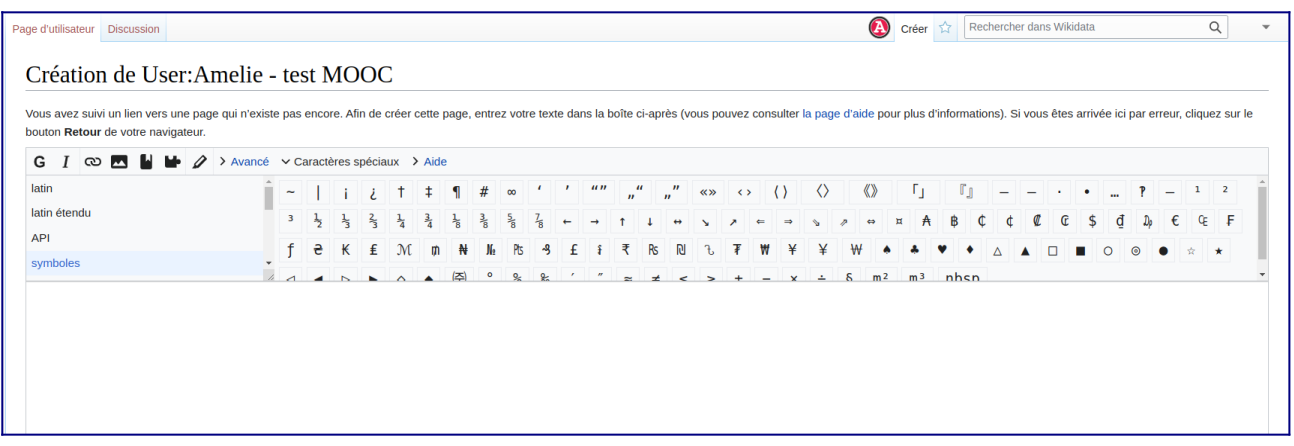

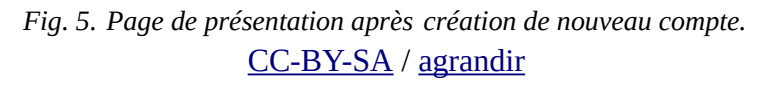

Vous pouvez écrire, par exemple, une courte phrase expliquant aux lecteurs et lectrices de votre PU comment vous vous appelez, et quels sujets vous intéressent.

 $G$   $I$   $\infty$   $\mathbb{M}$   $\mathbb{N}$   $\rightarrow$   $\lambda$   $\lambda$  avancé  $\vee$  Caractères spéciaux  $\lambda$  Aide latin étendu T 4 - > > - - > > - - A B C C C S d  $G = F$ API **3 £ { R & & T W \ Y W \ & X W** AAD symbole Bienvenue. Je m'appelle Amélie, et je m'intéresse à l'éducation.

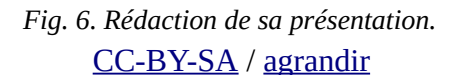

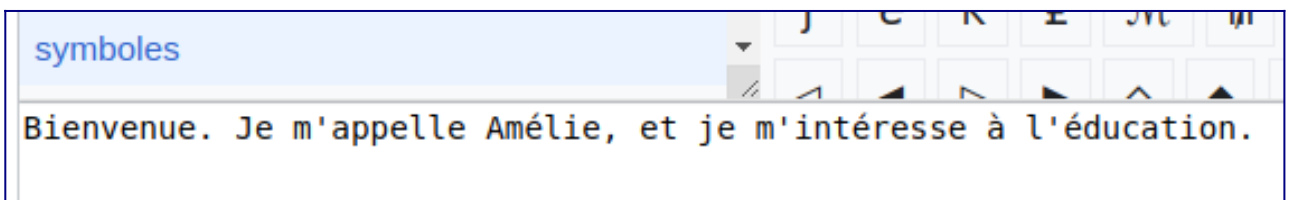

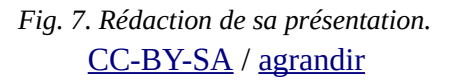

Si votre nom ou pseudonyme laisse un doute sur le **genre auquel vous préférez que l'on s'adresse à vous**, si vous avez une préférence entre le **tutoiement et le vouvoiement**, ou si vous souhaitez que l'on vous genre d'une façon spécifique, il est possible de le préciser sur votre PU.

#### **Enregistrer sa présentation**

Une fois votre présentation rédigée dans votre PU, vous pouvez prévisualiser le résultat en cliquant sur le bouton blanc intitulé « prévisualiser », avant de publier votre page (bouton bleu).

L'emplacement de résumé  $\bigcirc$  est destiné à décrire l'action que vous venez d'effectuer. Vous pouvez par exemple y préciser « j'ai écrit ma présentation ».

Vous pouvez prévisualiser  $\bigcirc$  tout ce que vous rédigez dans votre page grâce au bouton blanc intitulé « prévisualiser ». Cliquer sur ce bouton vous donne un aperçu de ce que vous avez écrit.

Si votre présentation vous convient, cliquez sur « publier les modifications » $\bigcirc$ .

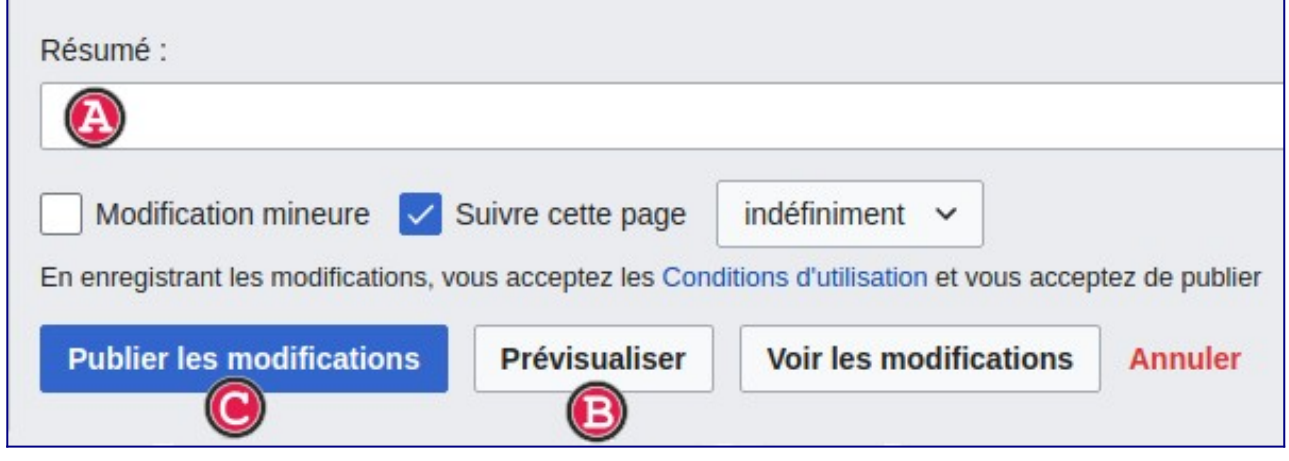

*Fig. 8. Emplacement du champ de résumé, du bouton de prévisualisation (en blanc) et du bouton de publication (en bleu).*

[CC-BY-SA](https://upload.wikimedia.org/wikipedia/commons/0/0f/Boutons_R%C3%A9sum%C3%A9%2C_de_pr%C3%A9visualisation_et_publication_sur_Wikidata.png) / [agrandir](https://upload.wikimedia.org/wikipedia/commons/0/0f/Boutons_R%C3%A9sum%C3%A9%2C_de_pr%C3%A9visualisation_et_publication_sur_Wikidata.png)

## **Questions fréquentes**

#### **1) Mon adresse IP est bloquée, je ne peux pas créer de compte. Que faire ?**

Dans ce cas spécifique, vous pouvez changer de point de connexion pour créer votre compte (par exemple, le faire à votre domicile plutôt que sur votre lieu de travail) si cette création est urgente. La demande de déblocage de l'adresse IP bloquée est à adresser à un administrateur ou une administratrice du projet Wikimédia concerné, en expliquant votre situation.

#### **2) J'ai commis une erreur en créant mon pseudonyme / identifiant de compte, que faire ?**

Vous avez le droit à l'erreur. Il est toujours possible de demander un re-nommage, ou bien les administrateurs vous contacteront pour le faire. Mieux vaut ne pas commettre d'erreur dès le début, pour éviter de perdre du temps à cause de l'identifiant de compte ensuite.

#### **3) Peut-on changer de pseudonyme / nom de compte ?**

Oui. Sur Wikipédia, cela est possible en suivant cette procédure : [https://fr.wikipedia.org/wiki/Aide:Changer\\_de\\_nom\\_d%27utilisateur](https://fr.wikipedia.org/wiki/Aide:Changer_de_nom_d). Les autres projets Wikimedia auront aussi des espaces pour adresser ce type de demande.

#### **4) Peut-on créer un compte pour quelqu'un d'autre (par exemple des élèves ?)**

Oui, mais les procédures peuvent différer en fonction des projets concernés et du nombre de comptes à créer. Sur Wikipédia, il est possible que vous ayiez besoin du statut de créateur de compte, comme expliqué plus haut.

#### **5) Existe t-il des projets Wikimedia accessibles sans avoir de compte ?**

Tous les projets Wikimédia peuvent être modifiés sans compte, mais généralement de façon basique. Il est aussi possible d'enregistrer du contenu audio sur Lingua Libre avec toutes les fonctionnalités, sans avoir de compte.

#### **6) J'ai perdu mon mot de passe, que faire ?**

**Personne ne peut vous aider à récupérer votre mot de passe.** La seule manière de le faire est d'avoir renseigné une adresse e-mail à la création du compte, ce qui permettra l'envoi d'un e-mail de récupération.

# **Compléments**

Si vous rencontrez une difficulté avec une étape, vous pouvez aussi vous référer à

- Cette vidéo de Capucine-Marin : [https://www.youtube.com/watch?](https://www.youtube.com/watch?v=F4eUr3eIo20&feature=youtu.be) [v=F4eUr3eIo20&feature=youtu.be](https://www.youtube.com/watch?v=F4eUr3eIo20&feature=youtu.be) , qui détaille la création d'un compte sur Wikidata
- Cette page de Wikipédia : [https://fr.wikipedia.org/wiki/Aide:Compte\\_utilisateur](https://fr.wikipedia.org/wiki/Aide:Compte_utilisateur), qui comprend aussi un tutoriel de création de compte sur Wikipédia : **[https://fr.wikipedia.org/wiki/Aide:Compte\\_utilisateur#Comment\\_cr](https://fr.wikipedia.org/wiki/Aide:Compte_utilisateur#Comment_cr%C3%A9er_un_compte) [%C3%A9er\\_un\\_compte](https://fr.wikipedia.org/wiki/Aide:Compte_utilisateur#Comment_cr%C3%A9er_un_compte)**
- La page de demande du statut de créateur ou créatrice de comptes sur Wikipédia : **[https://fr.wikipedia.org/wiki/Wikip%C3%A9dia:Cr%C3%A9ateur\\_de\\_comptes](https://fr.wikipedia.org/wiki/Wikip%C3%A9dia:Cr%C3%A9ateur_de_comptes)**